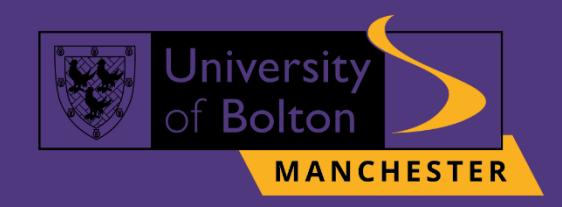

# UoB **Accessing VLE** Guide

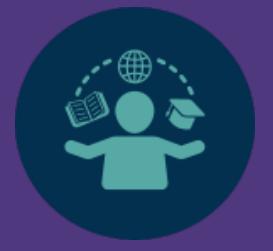

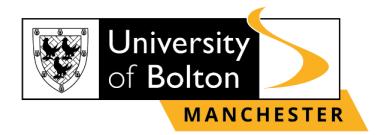

### **Outline**

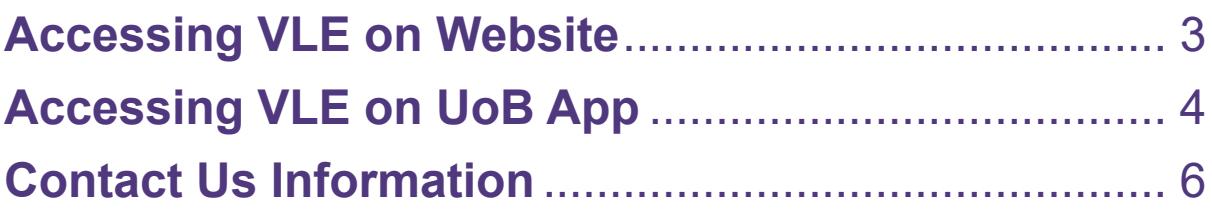

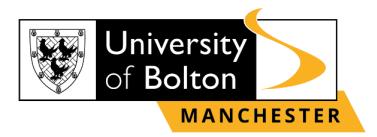

## **Accessing VLE on Website**

#### <span id="page-2-0"></span>**STEP 1:**

Select the preferred browser **(Microsoft Edge, Google Chrome, Firefox, etc.)** on your desktop.

#### **STEP 2:**

Once the browser opens, go t[o](https://learnuobm.uk/) **<https://learnuobm.uk/>** [an](https://learnuobm.uk/)d log-in with your **username** and **password**. Your Username is seven-digit Student Code e.g., **6XXXXXX** and the Password is your six-digit Date of Birth e.g., **DDMMYY.**

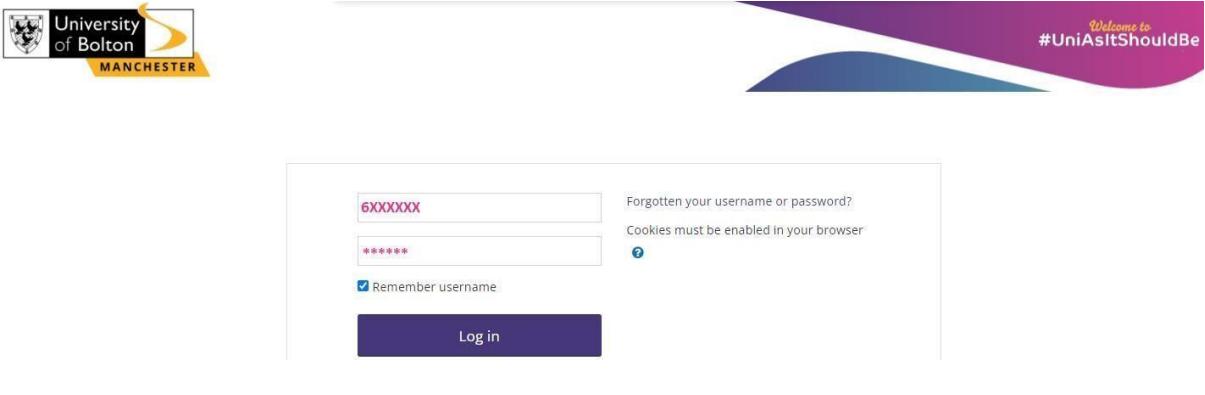

**STEP 3:**  Now you can access your VLE on browser.

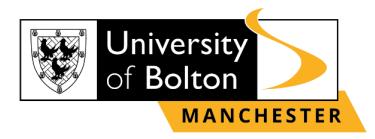

# **Accessing VLE on UoB App**

<span id="page-3-0"></span>**STEP 1:**  Open your **myUoBM** app on your device, click on the **'Moodle'.**

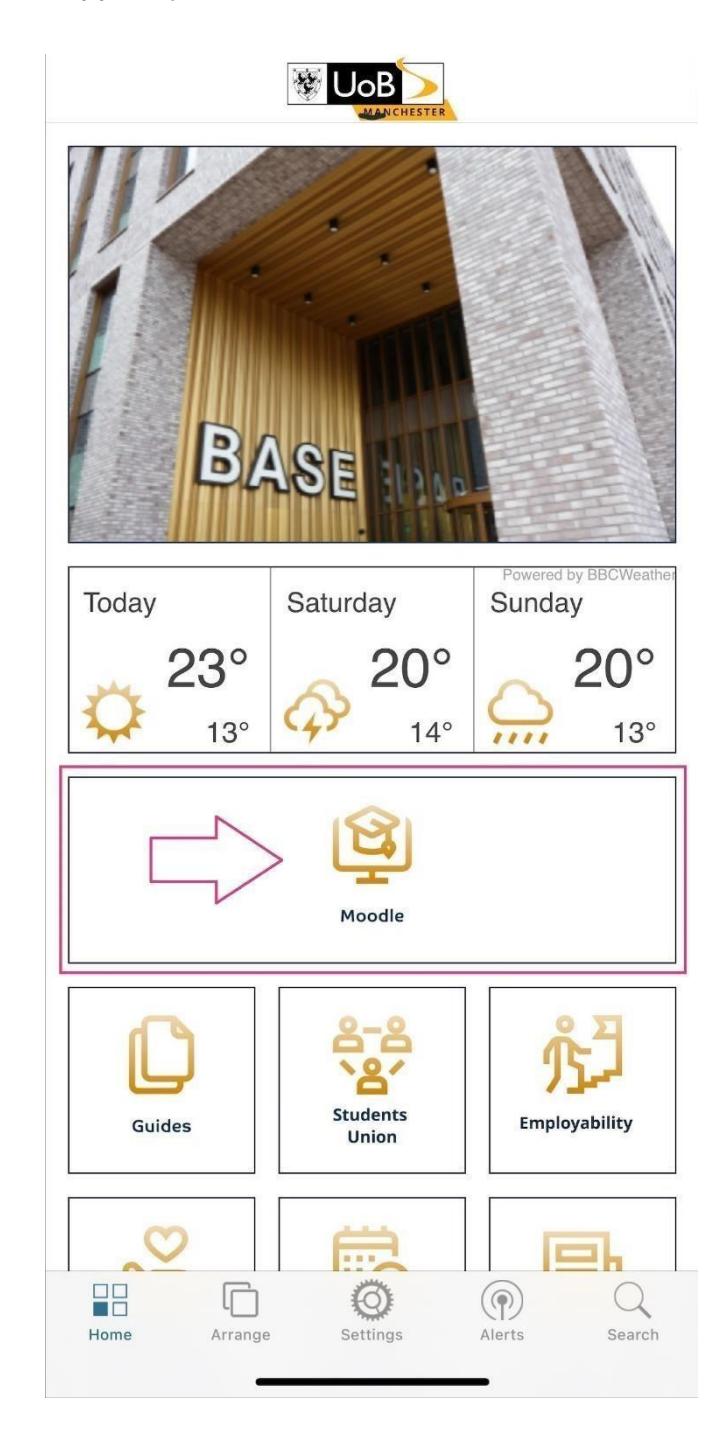

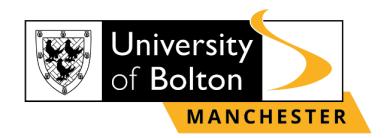

**STEP 2:** 

After you clicked on **'Moodle'** you will be directed to log-in into VLE page with your **Username** and **Password.** *(Your Username is seven-digit Student Code e.g., 6XXXXXX and the Password is your six-digit Date of Birth e.g., DDMMYY).*

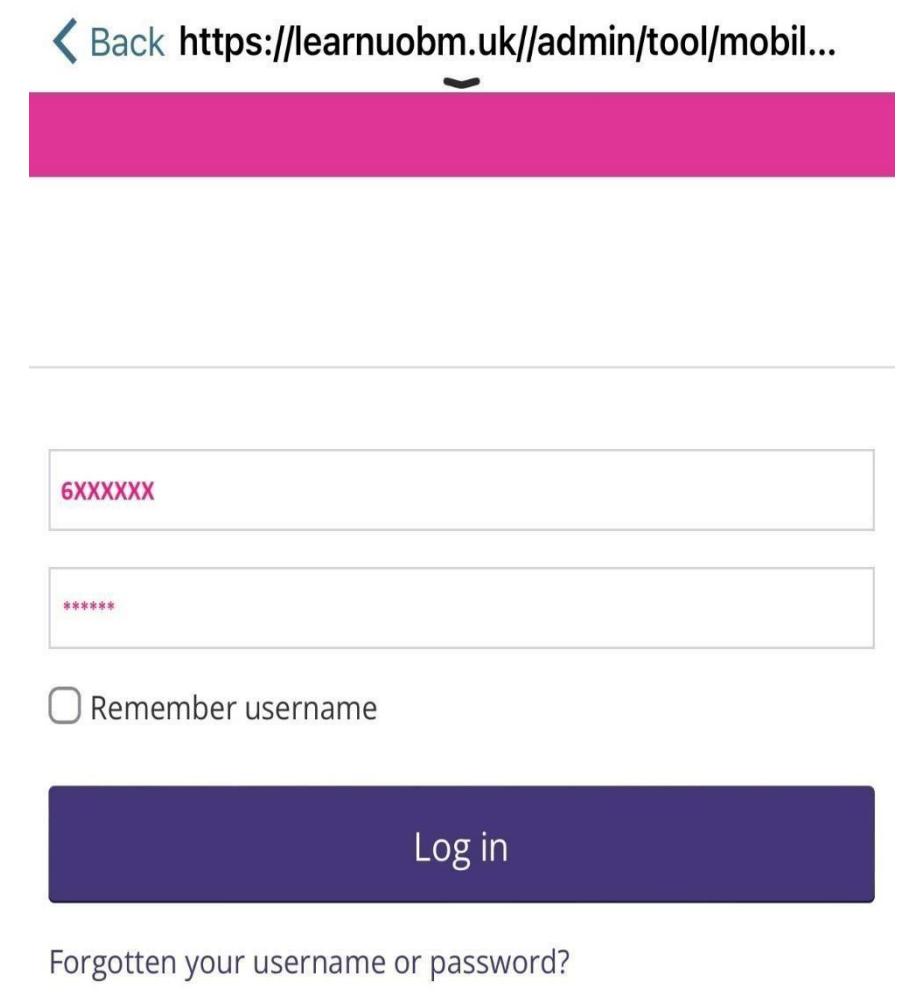

Cookies must be enabled in your browser <sup>?</sup>

#### **STEP 3:**

Now you can access your VLE on UoB App.

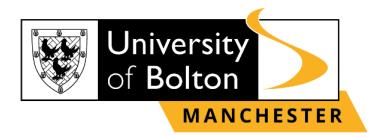

# **Contact Us Information**

<span id="page-5-0"></span>For more information or further assistance on **VLE**, please contact Learning Resources Centre:

[learningresources@manchester.bolton.ac.uk](mailto:learningresources@manchester.bolton.ac.uk)

Alternatively, join **LRC Online Live Support Chat** from the link below:

<https://zoom.us/j/97737256809>

#### **Our LRC Online Live Support Chat Opening Hours:**

Term-Time hours: Monday - Friday 9:00 – 17:30 Tuesday, Thursday 9:00 – 19:30 Saturday 9:00 – 17:00

Non Term-Time hours: Monday - Friday 9:00 – 17:30